# Paths

Versione 1.0 27 Febbraio 1993

by Enrico Fedrigo

E permesso riprodurre e distribuire copie di questo manuale ` , a condizione che rimanga intatto su tutte le copie il copyright e l'avviso del permesso stesso.

Non viene data alcuna garanzia che i programmi descritti in questo manuale siano affidabili al 100%. State usando questo materiale a vostro proprio rischio. L'autore **non può** essere fatto responsabile per danni causati dall'utilizzo di questi programmi.

Questo pacchetto è distribuibile gratuitamente, fermo restando il copyright dell'autore, Enrico Fedrigo. Ciò significa che è possibile copiarlo liberamente senza richiedere più di un costo simbolico di copia. Questo costo non deve essere superiore ai 5\$ US.

 $\hat{E}$  permesso includere questo pacchetto in collezioni di Public-Domain, in particolare nella Fred Fish Amiga Disk Library (inclusa la versione CD ROM). Il file di distribuzione può essere messo a disposizione nei Bulletin Board Systems o siti FTP. Se si vuole distribuire questo programma deve essere utilizzato l'archivio originale 'Paths1\_0.lha'.

## 1 Indirizzo

L'autore può essere raggiunto ai seguenti indirizzi:

Indirizzo postale

Enrico Fedrigo via Giacomo Leopardi, 6 31033 Castelfranco Veneto (Treviso) ITALY

Posta elettronica su InterNet:

fedro@sabrina.dei.unipd.it fedro@paola.dei.unipd.it

## 2 Introduzione

Paths è un editor di preferenze che sopperisce ad una carenza del WorkBench.

Con Paths non saranno più necessarie 20 o 30 righe di aggiunte ai path di sistema sulla vostra "User-Startup", ma una sola riga (o anche nessuna,see Chapter 3 [Installazione], page 4).

Paths è inteso sia come una utility da utilizzare al boot per impostare i path che vi servono nel normale lavoro, sia per impostare o rimuovere al volo path locali o globali.

Paths è il mio secondo programma che ho deciso di rendere pubblico e per questo, sapendo che potr`a essere usato da molti utenti, sono stato attento ad aderire a tutti gli standard Commodore. Perciò la finestra è font-sensitive e di tipo AppWindow, i file con cui opera sono IFF, risponde al comando "version", possiede sia l'interfaccia CLI che WorkBench e i menu sono gli stessi di tutte gli altri editor di preferenze.

## 3 Installazione

L'installazione è molto semplice:

- − Copiate "Paths" e "Paths.info" nella directory "SYS:prefs". Se il vostro processore `e il 68030 o 68040 potete utilizzare una versione ottimizzata per questi processori nominata "Paths.030". Potete copiare questa versione rinominandola "Paths".
- − Se `e presente il catalogo nella vostra lingua, copiatelo in LOCALE:Catalogs/<lingua>. Se non lo è potete usare il catalogo vuoto Paths.ct riempiendolo in tutti i suoi campi: se me lo spedite lo includer`o nella prossima versione.
- − avviate Paths
- − utilizzate l'opzione "Leggi la lista di sistema" del menu "Editor"
- − Cancellate col bottone "Canc" tutti i paths che vengono impostati dal sistema nella Startup-Sequence,  $\text{quali}^1$ :

C: S: SYS:Tools SYS:Tools/Commodities SYS:Utilities SYS:Rexxc SYS:System SYS:Prefs SYS:WbStartup

- − Controllate se fate uso dei vostri paths nella User-Startup:
	- $\bullet$  Se non è cosi:
		- − Salvate la lista nella directory "SYS:WbStartup" con "Salva come..." del menu "Progetto"
	- Altrimenti:
		- − Salvate la configurazione col bottone "Salva"
		- − Scrivete prima del primo riferimento ai vostri paths:

SYS:Prefs/Paths USE GLOBAL

L'installazione è completata.

<sup>1</sup> Attenzione: non troverete i nomi simbolici C:, S: etc., ma il loro nome completo

### 4 Uso

Paths possiede sia l'interfaccia CLI che l'interfaccia WB. Lanciando il programma da WorkBench si potranno modificare solo i path globali, mentre lanciando Paths da shell si potranno modificare anche i path locali di quella shell senza toccare i path globali del WorkBench. In modalità "Preferenze" oltre a modificare la lista di path che sarà operante a partire dal successivo reboot, verrà modificata anche la lista corrente (locale o globale). Si cambia modalità con l'opzione "Preferenze" del menu "Editor".

Una differenza importante è che in modalità "Preferenze" i path vengono aggiunti (senza doppioni) a quelli correnti, diversamente i nuovi path sostituiscono completamente i vecchi.

Specificando il flag "EDIT" o lanciando Paths da WorkBench viene attivata la finestra di editing.

Lanciando il programma dall'icona, si può variarne il comportamento specificando alcuni tooltypes. Naturalmente tali tooltypes possono essere indicati anche sulle icone progetto che Paths ha creato e da cui può essere lanciato.

Per aggiungere un nuovo percorso è sufficiente clickare sul gadget 'Agg'. Viene richiesto automaticamente un nuovo Target. Il bottone "Canc" rimuove la destinazione indicata.

L'ordine della lista è assai importante: la directory che contiene i comandi di uso più frequente dovrebbe apparire al primo posto, per ottimizzare gli algoritmi di ricerca del sistema operativo. Potete variare l'ordine semplicemente selezionando uno dei paths e operando con i tasti "Primo" "Su" "Giù" "Ultimo" che,come ovvio, spostano il path selezionato al primo posto, in su di un posto, in giù di un posto, all'ultimo posto.

Un altro metodo per aggiungere destinazioni consiste nel prendere l'icona che termina il percorso voluto (directory o device) e lasciarla sopra la finestra di Paths. Con questo metodo si possono indicare più destinazioni contemporaneamente.

Se l'icona era un file di preferenze valido, verrà caricato.

Clickando su una destinazione si pu`o modificare il path attraverso il gadget stringa, oppure, con un doppio click, attraverso un file requester.

Altre possibilità sono offerte dai menu.

Infine gli ultimi tre bottoni:

- •'Salva' Salva su disco (ENVARC:)la configurazione, esegue le modifiche ed esce.
- •'Usa' Salva su ram (ENV:) la configurazione, esegue le modifiche ed esce. Tale configurazione non sar`a disponibile al successivo boot.
- •'Annulla' Esce senza salvare e senza eseguire gli assegnamenti

Naturalmente, come ogni editor di preferenze anche Paths può essere lanciato in una sola copia allo stesso tempo: lanciare una seconda copia produce il risultato di portare in primo piano la finestra di Paths e attivarla.

## 5 Esecuzione da CLI

Da CLI, il template (ottenibile con 'Paths ?') è:

#### FROM,EDIT/S,USE/S,SAVE/S,PUBSCREEN/K,BOX3D/S,PREFERENCE/K,GLOBAL/K

- −'FROM' indica il file da caricare al posto di "ENV:Sys/Path.prefs". La chiave FROM può essere omessa e si può indicare semplicemente il file.
- −'EDIT' [Default]

Caricato il file delle preferenze, apre la finestra di editing e ne permette la modifica

- −'USE' Caricato il file delle preferenze, esegue immediatamente gli assegnamenti ed esce.
- −'SAVE' Salva permanentemente su "ENVARC:Sys/Path.prefs" il file delle preferenze, esegue immediatamente gli assegnamenti ed esce.
- −'PUBSCREEN' <pub screen name>

Apre la finestra di editing sullo schermo pubblico indicato.

−'BOX3D'

I gadgets sono contornati da un box à la NeXT. Dato che non si tratta di uno standard di Amiga, con questo flag lo si può escludere.

−'PREFERENCE'

Di default il programma permette di modificare il file di preferenze e di aggiungere paths. Specificando questo flag si ottiene l'esatta immagine di tutti i path presenti nel sistema (locali o globali) e si possono modificare, aggiungere o rimuovere.

−'GLOBAL'

Di default il programma lanciato da shell agisce solo localmente alla shell di partenza. Specificando questo flag si possono editare i path globali.

Si può passare dalla modalità locale a quella globale anche dopo la partenza del programma, operando sul CYCLE-gadget presente.

### 6 ToolTypes

I ToolTypes messi a disposizione e che possono apparire anche sulle icone prodotte da Paths sono:

−'EDIT' [Default] Caricato il file delle preferenze, apre la finestra di editing e ne permette la modifica −'USE' Caricato il file delle preferenze, esegue immediatamente gli assegnamenti ed esce. −'SAVE' Salva permanentemente su "ENVARC:Sys/Path.prefs" il file delle preferenze, esegue immediatamente gli assegnamenti ed esce. −'CREATEICONS=YES|NO' [Default = YES] Indica se creare oppure no anche un'icona con i files creati dall'opzione 'Save As...' dei menu (see Chapter 7 [Menu], page 9). −'PUBSCREEN=<pub screen name>' Apre la finestra di editing sullo schermo pubblico indicato. −'BOX3D=YES|NO' [Default = YES] I gadget sono contornati da un box à la NeXT. Dato che non si tratta di uno standard di Amiga, con questo flag lo si può escludere.

I Tooltype EDIT,USE e SAVE possono essere specificati anche nella forma:

ACTION=EDIT | USE | SAVE

### 7 Menu

#### •'Progetto'

−'Apri...' Permette di caricare un file di preferenze salvato in precedenza. −'Salva come...'

> Salva il contenuto delle liste. Se il flag CREATEICONS è YES, associa anche un'icona da cui si può far partire Paths. Il tooltype (see Chapter 6 [ToolTypes], page  $\overline{8}$ ) di default è 'ACTION=USE'

−'Fine' Termina il programma

•'Editor'

−'Leggi la lista di sistema'

Legge tutti gli assegnamenti presenti al momento attuale nel sistema, rilasciando eventuali assegnamenti editati fino a quel punto.

#### −'Preferenze'

Passa dalla modalità Preferenze in cui si può editare il file di preferenza e i path vengono aggiunti all'ambiente selezionato alla seconda modalità operativa in cui si modificano i path attualmente presenti nell'ambiente selezionato.

−'Ripristina ultimi valori'

Ricarica gli assegnamenti salvati l'ultima volta in ENVARC: e rilascia gli eventuali assegnamenti editati fino a quel punto.

#### −'Annulla modifiche'

Ricarica gli ultimi assegnamenti validi da ENV: e rilascia gli eventuali assegnamenti editati fino a quel punto.

#### •'Opzioni'

−'Genera icone'

(Flag) Indica se associare o no un'icona al file generato con l'opzione "Salva come...". Allo startup prende il valore indicato dal tooltype (see Chapter 6 [ToolTypes], page 8) CRE-ATEICONS; se non esiste per default vale YES

## 8 Distribuzione

L'archivio completo con cui viene distribuito Paths comprende:

Paths1.0.info<br>Paths1.0/Paths Paths1.0/Paths • versione per ogni processore • versione ottimizzata per 68030/881 Paths1.0/Paths.info Paths1.0/Docs.info Paths1.0/Docs/Italiano.doc • documentazione in plain ASCII Paths1.0/Docs/Italiano.doc.info Paths1.0/Docs/Italiano.guide • documentazione in AmigaGuide Paths1.0/Docs/Italiano.guide.info Paths1.0/Docs/Italiano.dvi • documentazione in DVI Paths1.0/Docs/Italiano.dvi.info Paths1.0/Docs/Italiano.texi • sorgente in TeXinfo Paths1.0/Docs/Italiano.texi.info Paths1.0/Docs/English.doc Paths1.0/Docs/English.doc.info Paths1.0/Docs/English.guide Paths1.0/Docs/English.guide.info Paths1.0/Docs/English.dvi Paths1.0/Docs/English.dvi.info Paths1.0/Docs/English.texi Paths1.0/Docs/English.texi.info Paths1.0/Locale/Catalogs/Italiano/Assigns.catalog Paths1.0/Locale/Catalogs/Assigns.ct

Verificate che siano presenti tutti questi files

## 9 Sviluppi futuri

Ridurre l'occupazione di memoria: per ora mi sono limitato a produrre un programma funzionante ed affidabile. La prossima versione sarà ottimizzata anche in termini di spazio.

Sto considerando l'ipotesi di scrivere la prossima versione di Paths in C++ e cominciare a studiare degli oggetti per la programmazione sotto AmigaDOS.

## 10 Versioni

Paths1.0: prima versione resa pubblica. Non ci sono versioni precedenti :-)

## 11 Ringraziamenti

Desidero ringraziare per i test fatti e per i suggerimenti forniti<sup>1</sup>:

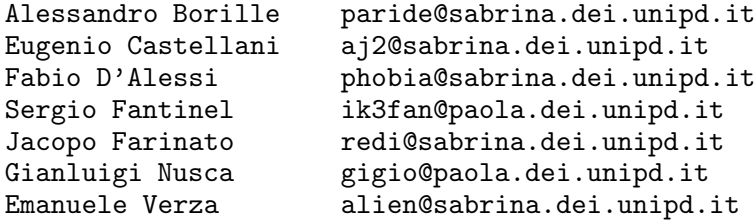

In particolare Alessandro ed Eugenio per le loro traduzioni dall'italiano all'inglese.

<sup>1</sup> I nomi sono rigorosamente in ordine alfabetico